<span id="page-0-0"></span>Mathematik am Computer 10. Übung: Matlab, Teil VII

Marcus Grote und Helmut Harbrecht

Universität Basel

27. – 30. November 2023

# Übersicht

#### [Wiederholung](#page-2-0)

- **•** [Skripte und Funktionen](#page-2-0)
- [Steuerung](#page-4-0)  $\bullet$
- [Matlab-Programmierung](#page-7-0)
	- **•** [Funktionen als Parameter](#page-7-0)
- [Matlab-Abbildungen speichern](#page-14-0)
	- [Plot erstellen, speichern & in L](#page-14-0)AT<sub>E</sub>Xanzeigen
	- [Plot anpassen](#page-15-0)

<span id="page-2-0"></span>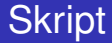

#### magicrank.m

```
% Investigate the rank of magic squares
r = zeros(1,100);for n = 3:100r(n) = rank (magic(n));
end
bar(r)
```
### Funktionen

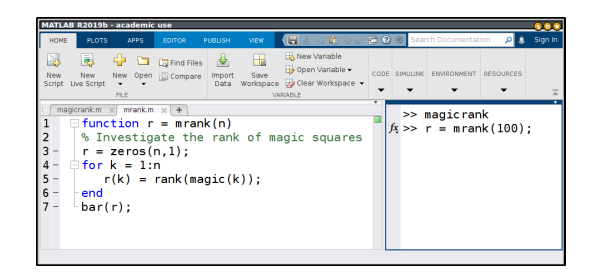

Die Eingabe von mrank (100) liefert dasselbe Ergebnis.

## <span id="page-4-0"></span>Verzweigung: if-elseif-else-end

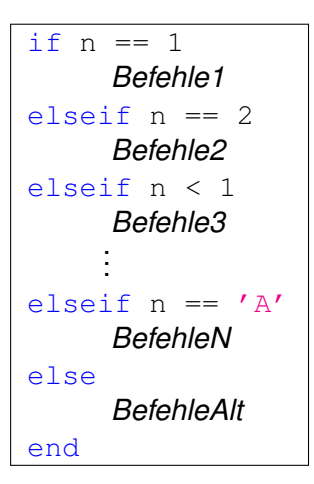

elseif und else mit den darauf folgenden Befehlen sind optional.

#### Die for-Schleife

Der Vektor vec hat die Länge n.

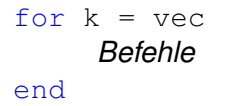

- <sup>1</sup> Zunächst ist *k* = *vec*(1), d.h. der erste Wert des Vektors vec, und es werden alle Befehle zwischen for und end mit dem Wert  $k = vec(1)$  ausgeführt.
- **2** Es wird  $k = vec(2)$  gesetzt und alle Befehle zwischen  $for$  und end **mit dem Wert**  $k = vec(2)$  ausgeführt, usw.
- <sup>3</sup> Es werden alle Werte von vec durchlaufen, bis einschliesslich  $k = vec(n)$ .

### Die while-Schleife

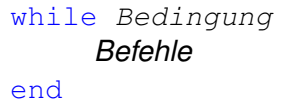

- **1** Falls zu Beginn der while-Schleife die Bedingung gilt, so werden alle Befehle zwischen while und end ausgeführt.
- <sup>2</sup> Es wird nun wieder geprüft, ob immer noch die Bedingung gilt. Falls ja, so werden wieder alle Befehle zwischen while und end ausgeführt.
- <sup>3</sup> Dies wiederholt sich solange bis die Bedingung nicht erfüllt ist.

#### <span id="page-7-0"></span>Mathematische Funktionen definieren

Wir haben eine Funktion *f* und wollen sie an den Stellen *x* in Matlab auswerten und die Ergebnisse plotten.

Damit die Funktion *f* gezeichnet wird, muss die Matlab-Implementierung f auf den Vektor x der x-Werte angewandt werden. Damit werden die Funktionswerte  $y = f(x)$  erhalten.

Also muss  $f$  so implementiert sein, dass  $x$  in die Funktion eingesetzt werden kann.

#### Mathematische Funktionen definieren

Beispiel: Die Funktion

$$
f(x)=\frac{1}{1+5x^2},\qquad x\in\mathbb{R}
$$

soll als Matlab-Funktion  $f$  implementiert werden:

f.m

function  $y = f(x)$  $eins = ones(size(x));$  $y = eins$ ./ (eins + 5 \* x.^2);

#### Mathematische Funktionen definieren

Beispiel: Die Funktion

$$
f(x)=\frac{1}{1+5x^2},\qquad x\in\mathbb{R}
$$

soll als Matlab-Funktion  $f$  implementiert werden:

f.m

Alternativ:

function y = f(x)  
y = 1. / 
$$
(1 + 5 \times x.^2)
$$
;

Ein Verfahren hängt oft von einer Funktion *f* ab, auf die das Verfahren angewandt werden soll, z.B.

- Verfahren zur Bestimmung einer Nullstelle *x* <sup>∗</sup> mit *f*(*x* ∗ ) = 0
- Verfahren zur Berechnung eines Integrals

$$
\int_{a}^{b} f(x) \, \mathrm{d}x
$$

Spezielle graphische Methoden zur Visualisierung von *f*

**Problem**: Es können nur Variablen an Funktionen übergeben werden, nicht Funktionen selbst!

**Lösung**: Mache aus der *Funktion* eine *Variable*:

Ist f eine Matlab-Funktion, so ist @f ein Verweis auf die Funktion f. Er heißt Handle (Griff) der Funktion f

Dieser Handle kann in einer Variablen abgespeichert werden und/oder als Wert an eine weitere Funktion übergeben werden.

function 
$$
y=q(x)
$$
  
 $y = 1./(x.^2);$ 

function S = p\_summe(f,n,N) S=0; for i = n:N S = S + f(i); end

Der Aufruf p\_summe(@g,1,100) berechnet

$$
\sum_{i=1}^{100}\frac{1}{i^2}.
$$

Handles können in Variablen abgespeichert werden:

 $s = \text{Gain}$  oder handle  $q = \text{Q}q$ 

Es können auch Handles direkt definiert und abgespeichert werden:

 $s = \theta(x) \quad 2 \star x + 1$ :

speichert die Funktion  $x \mapsto 2x + 1$  in der Variablen s ab. Der Aufruf s(3) ergibt 7.

 $\rightarrow$  Die so definierte Funktion s ist eine sogenannte anonyme Funktion, da sie keinen expliziten Namen hat und direkt über die Variable s aufgerufen und verwendet wird.

#### <span id="page-14-0"></span>Plots erstellen & speichern

Mit dem Befehl saveas kann eine Matlab-figure abgespeichert werden.

Beispiel einer figure die als .png-Datei abgespeichert wird:

#### In Matlab:

```
figure(1)
plot(1:10,rand(1,10))
xlabel('n')
ylabel('random')
saveas(figure(1),'bild1.png')
```
#### In  $\text{LTEX}$ : \begin{figure}[h] \centering \includegraphics [width=0.9\textwidth] {figures/bild1.png} \end{figure}

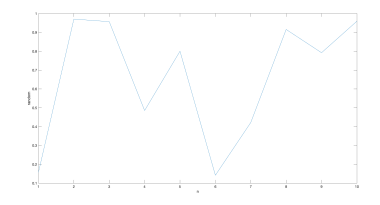

### <span id="page-15-0"></span>Plot Optionen anpassen

Damit der Plot besser lesbar ist, können Plot-Optionen in Matlab angepasst werden.

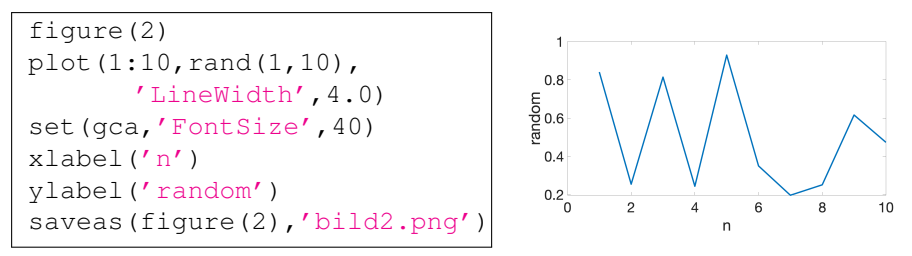

Wenn diese Optionen für mehrere Plots benötigt werden, dann können die Default-Werte, vor dem Befehls-Aufruf plot, angepasst werden:

```
set(0,'defaultLineLineWidth',2)
set(0,'defaultAxesFontSize',20)
```
Mit get statt set und ohne Angabe eines Zahlenwerts können diese Default-Werte abgerufen werden.

M. Grote/H. Harbrecht (Universität Basel) [Mathematik am Computer](#page-0-0) 27. – 30. November 2023 15/15